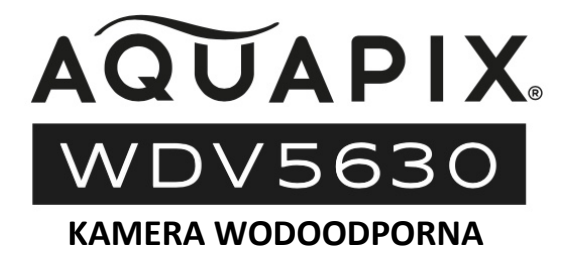

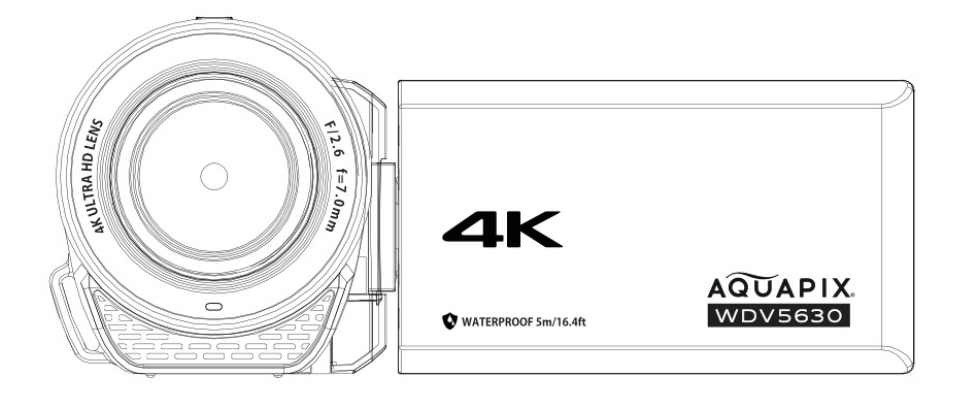

#### **INSTRUKCJA OBSŁUGI**

**FR :** Un manuel dans votre langue est disponible sur Internet:

**IT:** Il manuale nella sua lingua può essere trovato su Internet:

**ES:** Puede encontrar un manual en su idioma en Internet:

**PT:** Um manual em seu idioma pode ser encontrado na Internet:

**PL:** Instrukcję w swoim języku możesz znaleźć na stronie:

**SV:** En handbok på ditt språk finns på Internet:

**NL:** Een handleiding in uw taal vindt u op internet:

## **bit.ly/3JtIJuI**

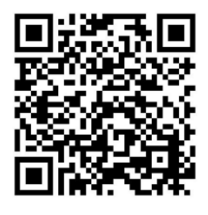

## Spis treści

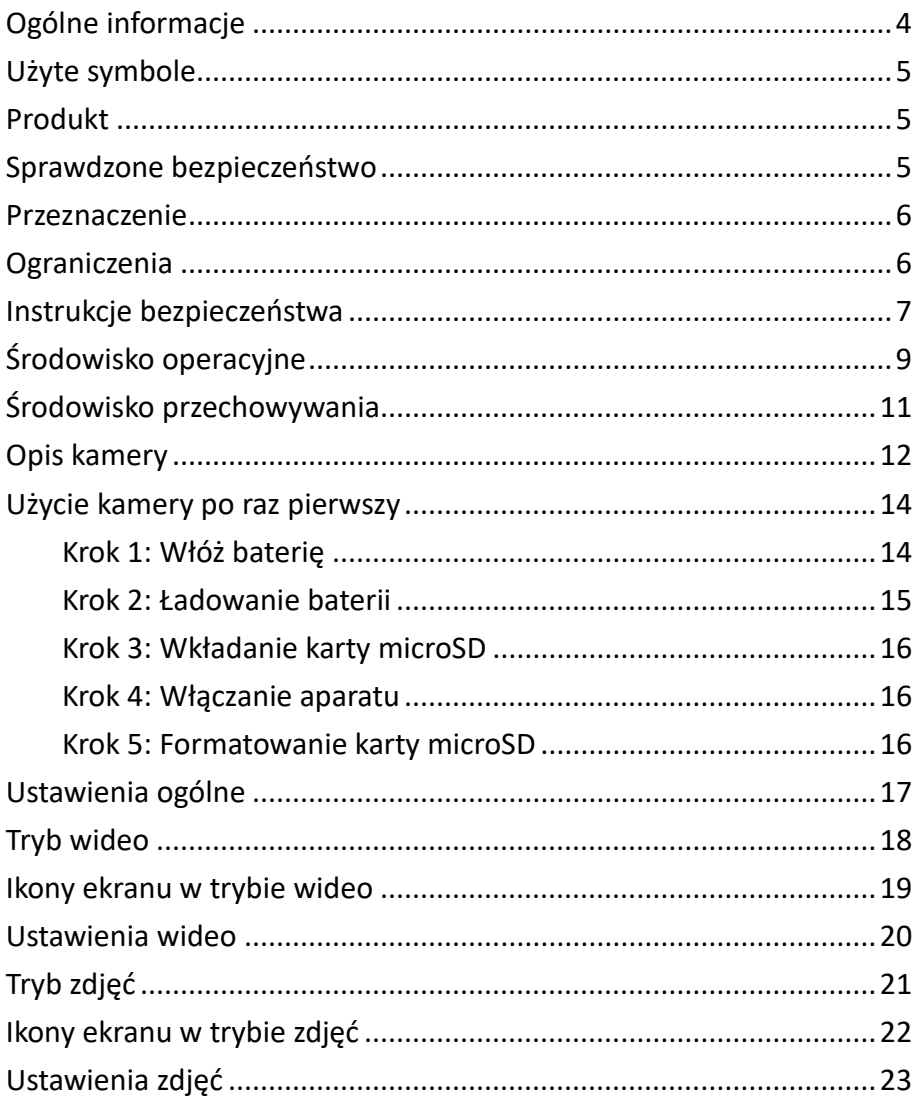

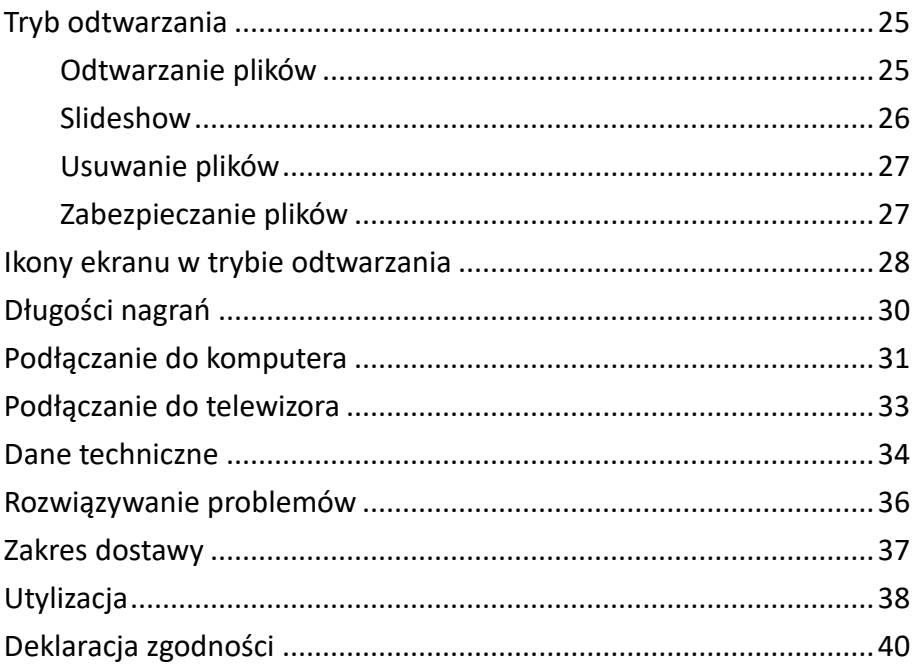

### **Oświadczenie**

Easypix nie składa żadnych oświadczeń ani gwarancji w odniesieniu do niniejszej instrukcji i w najszerszym zakresie dozwolonym przez prawo wyraźnie ogranicza swoją odpowiedzialność za naruszenie jakiejkolwiek gwarancji, która może wynikać z zastąpienia niniejszej instrukcji inną. Ponadto Easypix zastrzega sobie prawo do zmiany niniejszej publikacji w dowolnym czasie bez obowiązku powiadamiania kogokolwiek o takich zmianach. Easypix nie ponosi odpowiedzialności za niewłaściwe wykorzystanie zawartych tu informacji. Jeśli masz jakiekolwiek sugestie dotyczące ulepszeń lub zmian, lub znalazłeś jakiekolwiek błędy w tej publikacji, prosimy o poinformowanie nas o tym.

Podczas instalacji i użytkowania tego produktu należy przestrzegać wszystkich odpowiednich państwowych, regionalnych i lokalnych przepisów bezpieczeństwa. Ze względów bezpieczeństwa oraz w celu zapewnienia zgodności z udokumentowanymi danymi systemowymi, naprawy komponentów mogą być przeprowadzane wyłącznie przez producenta.

Nieprzestrzeganie tych informacji może spowodować obrażenia ciała lub uszkodzenie sprzętu.

Copyright © Easypix GmbH

Wszelkie prawa zastrzeżone. Żadna część niniejszej publikacji nie może być powielana, rozpowszechniana lub przekazywana w jakiejkolwiek formie lub w jakikolwiek sposób, w tym poprzez fotokopiowanie, nagrywanie lub

inne środki elektroniczne lub mechaniczne, bez uprzedniej pisemnej zgody wydawcy. W sprawie wniosków o zezwolenie należy kontaktować się z wydawcą w formie pisemnej.

Easypix GmbH, Em Parkveedel 11, 50733 Kolonia, Niemcy support@easypix.com - www.easypix.com

## <span id="page-4-0"></span>**Ogólne informacje**

Przed rozpoczęciem użytkowania produktu należy zapoznać się z niniejszą instrukcją oraz zawartymi w niej wskazówkami dotyczącymi bezpieczeństwa. Należy przestrzegać wszystkich instrukcji. Pozwoli to uniknąć zagrożeń, które mogą prowadzić do uszkodzenia mienia i/lub poważnych obrażeń.

Produkt może być używany wyłącznie przez osoby, które w pełni przeczytały i zrozumiały treść niniejszej instrukcji obsługi.

Upewnij się, że każda osoba korzystająca z produktu przeczytała i przestrzega tych ostrzeżeń i instrukcji. Zachowaj wszystkie instrukcje i wskazówki bezpieczeństwa do wglądu i przekaż je kolejnym użytkownikom produktu. Producent nie ponosi odpowiedzialności za uszkodzenia mienia lub obrażenia ciała wynikające z niewłaściwej obsługi lub nieprzestrzegania instrukcji bezpieczeństwa.

## <span id="page-5-0"></span>**Użyte symbole**

W niniejszej instrukcji stosowane są następujące symbole:

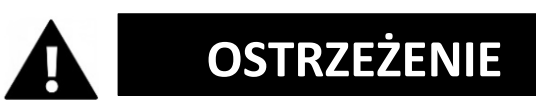

"Ostrzeżenie" wskazuje na zagrożenie z ryzykiem, które, jeśli nie zostanie uniknięte, może spowodować obrażenia.

# *UWAGA!!!*

"Uwaga" wskazuje na informacje, które są uważane za ważne, ale nie są związane z zagrożeniem.

## <span id="page-5-1"></span>**Produkt**

Aquapix WDV5630 to wodoodporna kamera cyfrowa. Jest odporna na kurz i wodę do głębokości 5 metrów i rejestruje wideo w rozdzielczości do 4K oraz zdjęcia w rozdzielczości do 56 MP. Wymienna bateria, obsługa kart pamięci do 128 GB, 18-krotny zoom cyfrowy i 3,0-calowy obrotowy ekran IPS zapewniają najlepsze wrażenia z użytkowania.

## <span id="page-5-2"></span>**Sprawdzone bezpieczeństwo**

Produkt został przetestowany zgodnie z zasadniczymi wymaganiami i odpowiednimi przepisami dyrektyw 2014/30/UE, 2011/65/UE & (UE) 2015/863 oraz zgodnie z przepisami dotyczącymi urządzeń radiowych z 2017 roku (SI 2017 nr 1206). Jego bezpieczeństwo jest zgodne z wymogami odpowiednich przepisów krajowych.

### <span id="page-6-0"></span>**Przeznaczenie**

Produkt przeznaczony jest do tworzenia wysokiej jakości filmów lub zdjęć. Można go używać pod wodą do głębokości 5 m.

### <span id="page-6-1"></span>**Ograniczenia**

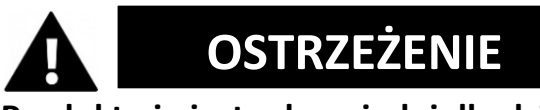

**Produkt nie jest odpowiedni dla dzieci poniżej 3 lat. Zawiera małe części. Istnieje ryzyko uduszenia się.**

Podczas podłączania do telewizora należy upewnić się, że podłączone kable nie stwarzają zagrożenia potknięciem.

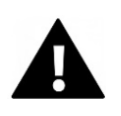

# **OSTRZEŻENIE**

- Przed użyciem produktu w wodzie należy upewnić się, że pokrywa komory baterii jest bezpiecznie zamknięta i zablokowana.
- Po użyciu w słonej lub chlorowanej wodzie należy wyczyścić obudowę pod wodą z kranu i pozostawić do wyschnięcia.
- Nie używaj kamery na głębokości większej niż 5 metrów lub i trzymaj jej pod wodą dłużej niż 1 godzinę.
- Wodoodporność nie może być zagwarantowana, jeśli kamera jest narażona na wstrząsy, takie jak upuszczenie lub upadek.

## <span id="page-7-0"></span>**Instrukcje bezpieczeństwa**

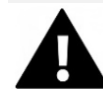

## **OSTRZEŻENIE**

### **Ten produkt nadaje się tylko do opisanego celu.**

Producent nie ponosi odpowiedzialności za szkody powstałe w wyniku niewłaściwego użytkowania.

**OSTRZEŻENIE**

### **Przed użyciem należy dokładnie zapoznać się z niniejszą instrukcją.**

- Zawsze chroń kamerę przed upadkami, uderzeniami i wstrząsami.
- Należy zachować odpowiednią odległość od obiektów generujących silne pola magnetyczne lub fale radiowe, aby zapobiec uszkodzeniu urządzenia lub wpływowi na jakość dźwięku i obrazu.
- W mało prawdopodobnym przypadku przegrzania, pojawienia się dymu lub nieprzyjemnych zapachów z urządzenia, należy natychmiast odłączyć je od kabla do ładowania i wyjąć baterie, aby uniknąć pożaru.
- Prosimy nie demontować produktu, gdyż spowoduje to utratę gwarancji. Produkt nie zawiera żadnych części nadających się do obsługi przez użytkownika.
- Prosimy o usunięcie odpadów i pozostałości po zakończeniu eksploatacji produktu zgodnie z lokalnymi przepisami i regulacjami.

## <span id="page-9-0"></span>**Środowisko operacyjne**

- Przed pierwszym użyciem proszę odkleić przezroczystą folię ochronną z obiektywu i ekranu.
- Normalnym zjawiskiem jest nagrzewanie się obudowy podczas użytkowania.
- Aby uniknąć kondensacji wewnątrz obudowy lub za obiektywem, produkt nie powinien być narażony na duże różnice temperatur i wilgotności.
- Nie należy wystawiać kamery na wysokie temperatury powyżej 40º.
- Należy chronić produkt przed upadkami, uderzeniami i wstrząsami.
- Trzymanie produktu za ekran LCD może spowodować upadek lub nieprawidłowe działanie urządzenia.
- Ekran ma ponad 99,99 % efektywnych pikseli, ale 0,01 % pikseli może mieć jasne (czerwone, niebieskie, zielone) lub ciemne plamy. Nie jest to usterka. Plamy nie będą widoczne na nagranych filmach.

### **Wodoodporna obudowa**

Kamera Aquapix WDV5630 jest wodoodporna i pyłoszczelna oraz spełnia następujące normy:

**Wodoodporność:** Zgodność z normą IEC Publication 529 IPX8 i IPX6 (1 godzina na głębokości do 5 m**). Ochrona przed pyłem:** Zgodne z publikacją normy IEC 529 IP6X.

### **Zaparowywanie obiektywu**

Kamery wodoodporne są zaprojektowane tak, aby nie przepuszczały powietrza. Jeśli temperatura wzrośnie podczas pracy, wewnątrz obiektywu może tworzyć się kondensacja spowodowana wilgocią.

Aby zminimalizować ten efekt, należy rozważyć następujące środki:

- Unikaj częstego bezpośredniego światła słonecznego.
- Jeśli trzymasz urządzenie w ręku przez dłuższy czas, jego temperatura może wzrosnąć. Jeśli to możliwe, użyj statywu.
- Ładuj urządzenie w środowisku o niskiej wilgotności.

**Jeśli soczewka zaparuje, zamknij ekran, otwórz komorę baterii i wyjmij baterię. Pozostaw urządzenie na jakiś czas, aż zaparowanie ustąpi.**

### **Środki ostrożności przy korzystaniu pod wodą**

Usterki wynikające z niewłaściwego użytkowania nie są objęte gwarancją. Przed użyciem w wodzie, należy mocno zamknąć pokrywę komory baterii, aż zostanie ona bezpiecznie zablokowana i będzie wodoszczelna.

Należy upewnić się, że uszczelki nie są uszkodzone i że żadne ciała obce nie uniemożliwiają bezpiecznego zamknięcia.

Nie używaj kamery na głębokości większej niż 5 metrów lub przez więcej niż 1 godzinę.

Wodoodporność nie może być zagwarantowana, jeśli kamera została poddana wstrząsom, np. upadkowi lub upuszczeniu.

Nie używaj kamery w silnych prądach wodnych lub w sytuacjach, w których silne ciśnienie wody mogłoby wpłynąć na wodoszczelność, np. pod wodospadami.

### <span id="page-11-0"></span>**Środowisko przechowywania**

Produkt należy przechowywać w temperaturze pokojowej, w suchym i wolnym od kurzu otoczeniu, nie narażać na działanie wysokich temperatur ani bezpośredniego światła słonecznego przez dłuższy czas.

## <span id="page-12-0"></span>**Opis kamery**

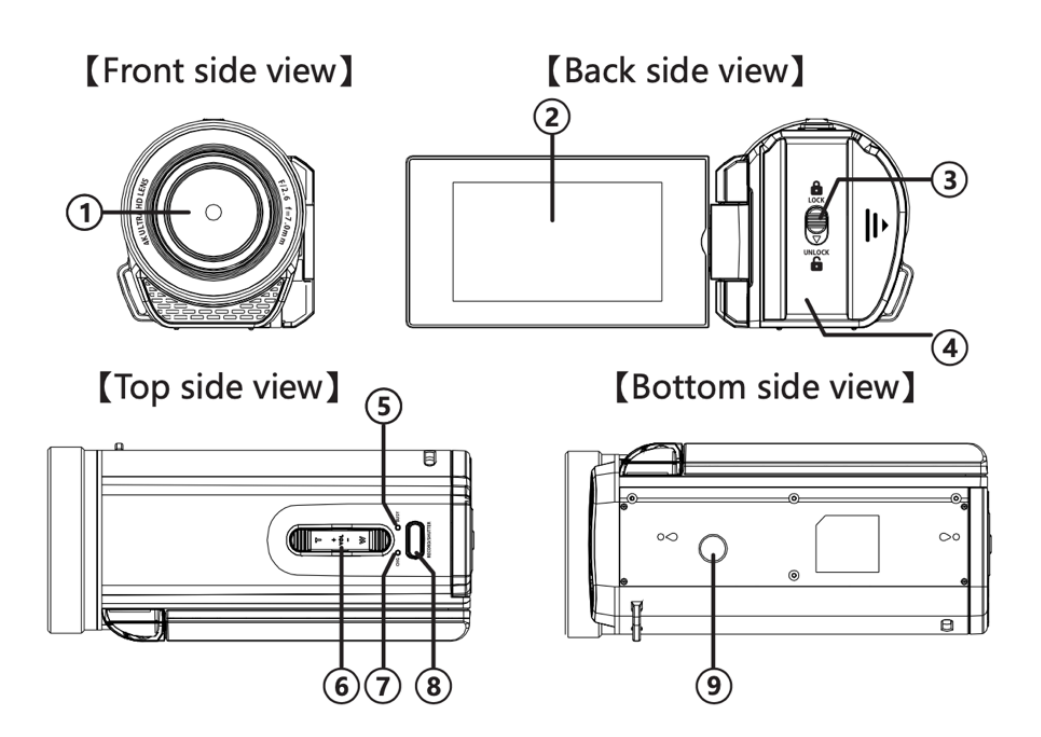

- 1. Obiektyw
- 2. Ekran
- 3. Zamknięcie komory baterii
- 4. Komora baterii
- 5. Dioda aktywności
- 6. Zoom/Głośność
- 7. Wskaźnik ładowania
- 8. Przycisk nagrywania
- 9. Uchwyt statywu
- 10. Mikrofon
- 11. Głośnik
- 12. Włączanie/ Wyłączanie
- 13. Przycisk Mode/ **OK**
- 14. Przycisk Menu
- 15. "W dół"
- 16. "W górę"
- 17. Pasek na rękę

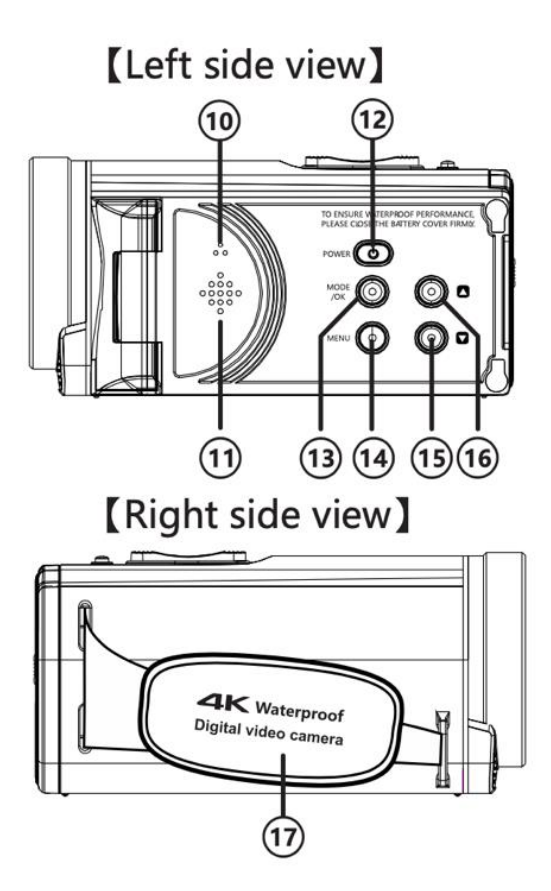

### <span id="page-14-0"></span>**Użycie kamery po raz pierwszy**

# *UWAGA!!!*

**Aby zapewnić optymalne działanie kamery, podczas pierwszego użycia należy wykonać poniższe czynności.**

### <span id="page-14-1"></span>**Krok 1: Włóż baterię**

Przed pierwszym użyciem urządzenia należy upewnić się, że bateria jest w pełni naładowana.

- Aby otworzyć komorę baterii, przesuń zatrzask w dół i przytrzymaj go w pozycji zwolnienia.
- Przesuń pokrywę komory w prawo, aby ją zwolnić i otworzyć.
- Włóż baterię i zamknij pokrywę komory baterii. Upewnij się, że uszczelki klapki są prawidłowo osadzone.
- Przesuń pokrywę do tyłu, aż zatrzaśnie się na swoim miejscu.

14

**UWAGA: Pokrywa nie jest bezpiecznie zablokowana, gdy zamek bezpieczeństwa znajduje się w pozycji "UNLOCK".**

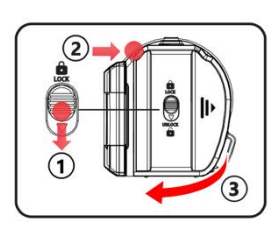

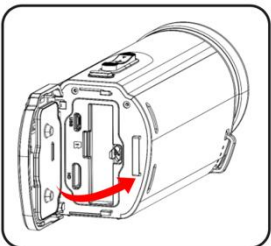

### <span id="page-15-0"></span>**Krok 2: Ładowanie baterii**

### **Aby osiągnąć najszybsze możliwe ładowanie, wyłącz kamerę podczas ładowania.**

- Możliwe jest ładowanie kamery podczas nagrywania lub odtwarzania, ale czas ładowania jest dłuższy niż w przypadku wyłączonej kamery.
- Urządzenie należy ładować wyłącznie poprzez port USB komputera lub zasilacz USB o maksymalnej pojemności 1050mAh.

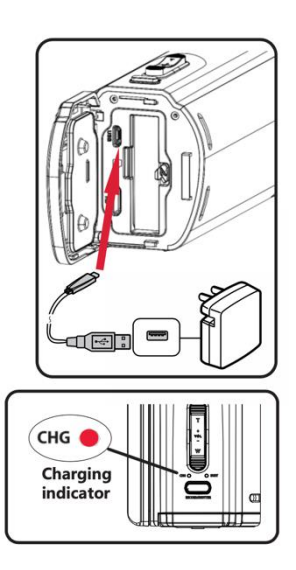

- Otwórz pokrywę komory baterii.
- Podłącz dostarczony kabel USB do portu USB.
- Podłącz drugi koniec kabla USB do komputera lub do zasilacza, aby rozpocząć cykl ładowania.
- Podczas ładowania urządzenia świeci się dioda LED ładowania [7]. Proces ładowania jest zakończony, gdy dioda zgaśnie.

### <span id="page-16-0"></span>**Krok 3: Wkładanie karty microSD**

Kamera obsługuje karty pamięci micro SD o maksymalnej pojemności 128 GB. Wymagana jest karta SD klasy 10 lub wyższej.

### <span id="page-16-1"></span>**Krok 4: Włączanie aparatu**

Naciśnij i przytrzymaj przycisk zasilania [12] przez maksymalnie 3 sekundy, aby włączyć aparat. Aby wyłączyć kamerę, ponownie naciśnij i przytrzymaj przycisk włączania/wyłączania przez maksymalnie 3 sekundy.

### <span id="page-16-2"></span>**Krok 5: Formatowanie karty microSD**

Aby zapewnić optymalną wydajność karty pamięci, należy ją sformatować przed pierwszym użyciem w kamerze.

## *UWAGA*

Formatowanie spowoduje usunięcie wszystkich danych i plików na karcie. Proszę upewnić się, że ważne pliki zostały zarchiwizowane przed sformatowaniem.

• Nacisnąć dwukrotnie przycisk menu [14] i przejść do punktu menu "Format".

- Naciśnij przycisk OK [13], aby potwierdzić operację "Format".
- Po zakończeniu formatowania naciśnij przycisk menu [14], aby wyjść z menu ustawień.

### <span id="page-17-0"></span>**Ustawienia ogólne**

Naciśnij dwukrotnie przycisk menu [14], aby wejść do menu ustawień.

Za pomocą przycisków **"W górę"** [16] i **"W dół"** [15] poruszasz się w menu.

Naciśnij przycisk Mode/OK [13], aby potwierdzić wybór.

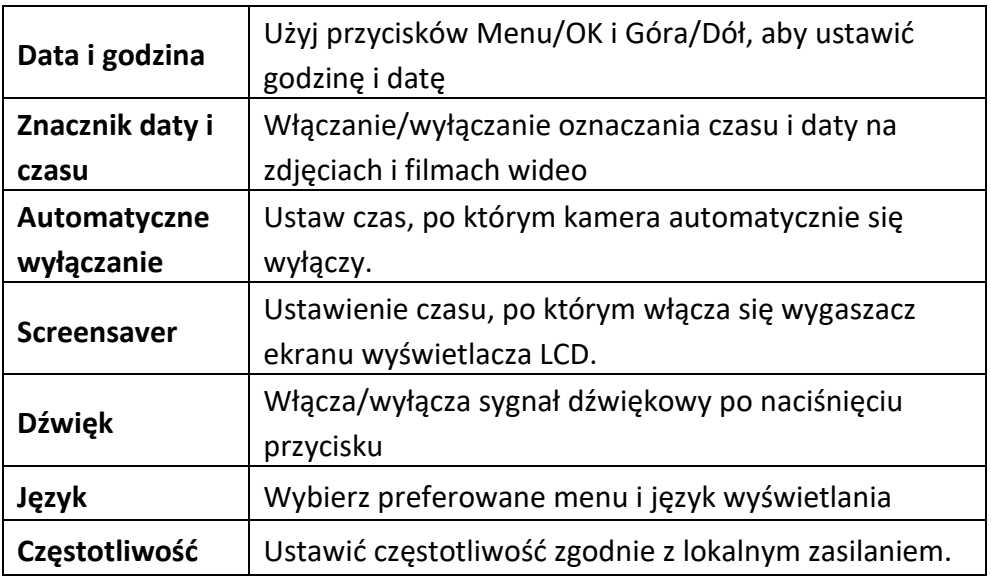

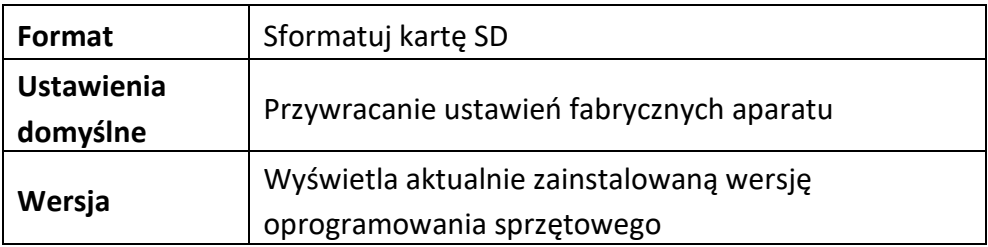

### <span id="page-18-0"></span>**Tryb wideo**

Przed nagrywaniem upewnij się, że karta pamięci jest włożona i rozpoznana przez kamerę.

Jeśli kamera nie jest jeszcze w trybie wideo, naciskaj przycisk Mode/OK [13], aż w prawym górnym rogu ekranu LCD pojawi się ikona wideo.

Naciśnięcie przycisku trybu pracy powoduje zmianę trybów pracy w następującej kolejności:

Nagrywanie wideo > Zdjęcia > Odtwarzanie

Naciśnij przycisk nagrywania [8], aby rozpocząć nagrywanie. Na wyświetlaczu LCD pojawia się czerwony symbol nagrywania i czas nagrywania.

<span id="page-19-0"></span>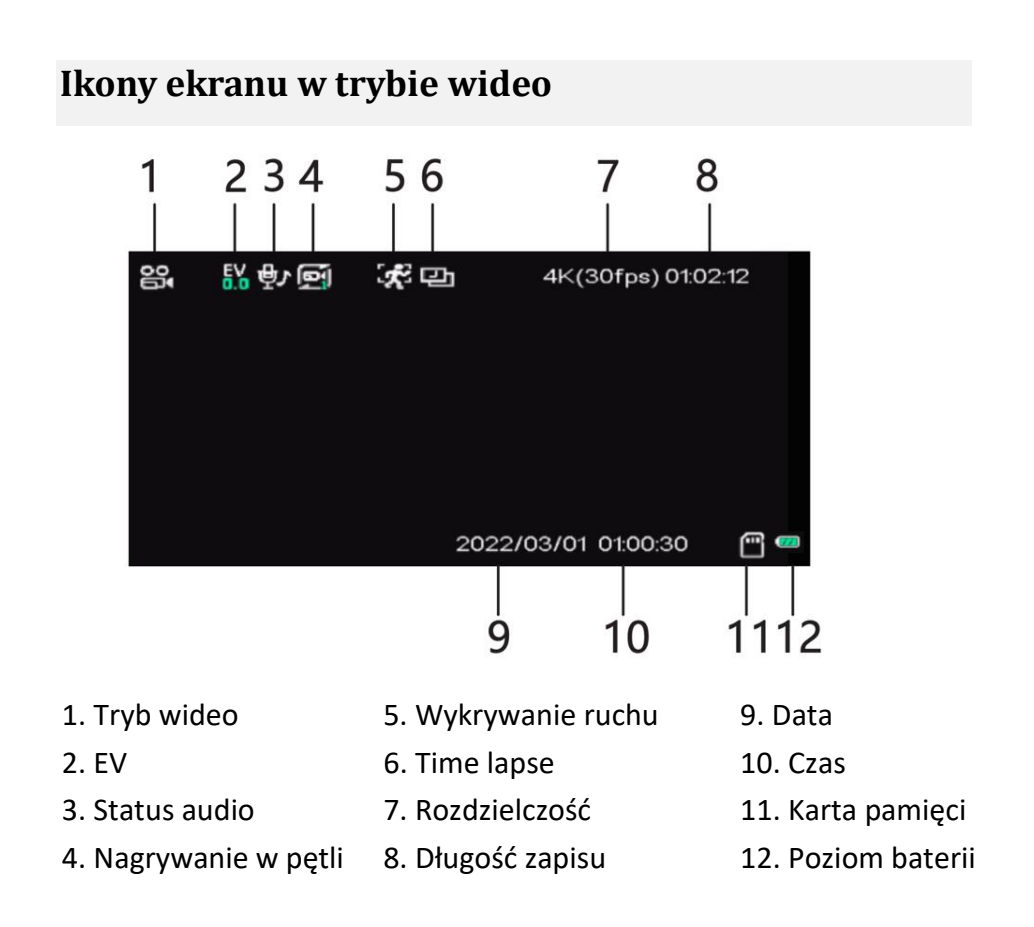

## *UWAGA!!!*

- Nigdy nie wyjmuj karty, gdy świeci się dioda aktywności [5], ponieważ może to spowodować utratę lub uszkodzenie danych.
- Jeśli funkcja "Auto Power Off" jest aktywna, aparat wyłącza się automatycznie, jeśli nie jest używany przez 3 minuty. Ustawienie to można zmienić w

ustawieniach.

• Nagranie większe niż 4 GB jest automatycznie dzielone i zapisywane jako wiele plików.

### <span id="page-20-0"></span>**Ustawienia wideo**

W trybie wideo naciśnij 1x przycisk menu [14], aby wejść do menu ustawień wideo.

Wciśnij **"góra"** [16] i **"dół"** [15], aby poruszać się w menu.

Naciśnij przycisk Mode/OK [13], aby potwierdzić wybór.

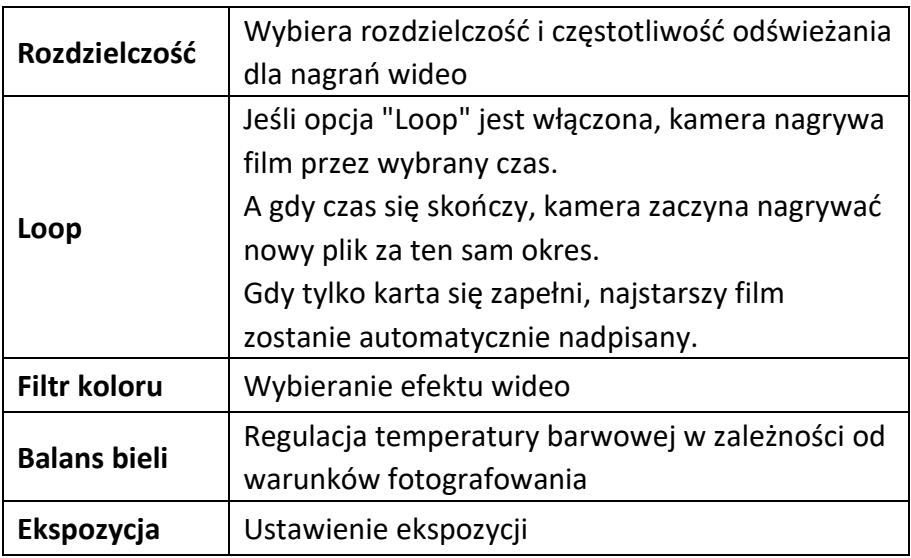

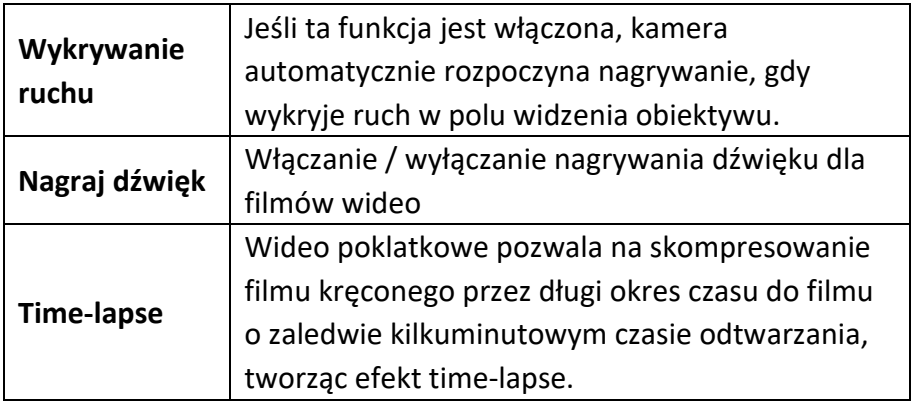

### <span id="page-21-0"></span>**Tryb zdjęć**

Naciśnij przycisk Mode/OK [13], aby wybrać tryb fotografowania.

- **T**  Powiększ, aby uchwycić większy obiekt
- **W**  Pomniejsz, aby zrobić szersze ujęcie

Naciśnij przycisk spustu migawki [8], aby zrobić zdjęcie.

### <span id="page-22-0"></span>**Ikony ekranu w trybie zdjęć**

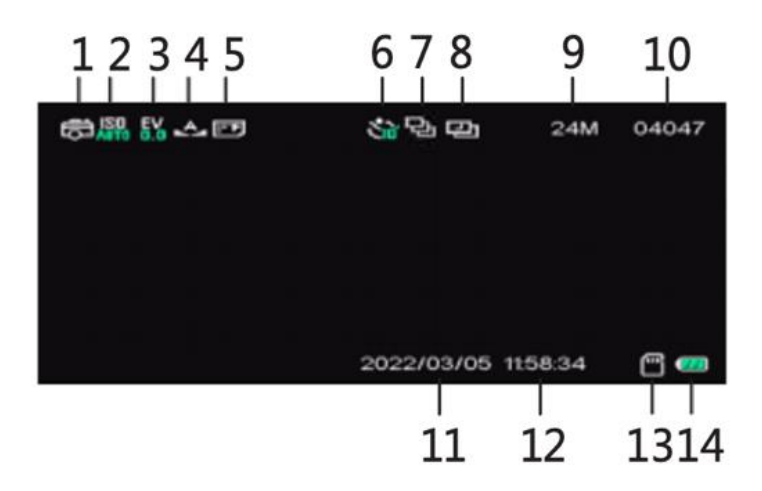

1. Tryb fotograficzny 6. Samowyzwalacz 11. Data 2. ISO 7. Seria zdjęć 12. Czas 3. EV 8. Time lapse 13. Karta pamięci 4. Balans bieli 9. Rozdzielczość 14. Poziom baterii 5. Jakość 10. Pozostałe zdjęcia

## <span id="page-23-0"></span>**Ustawienia zdjęć**

W trybie fotograficznym naciśnij przycisk menu [14], aby wejść do menu ustawień fotograficznych.

Wciśnij **"w góre"** [16] i **"w dół"** [15], aby poruszać się w menu.

Naciśnij przycisk Mode/OK [13], aby potwierdzić wybór.

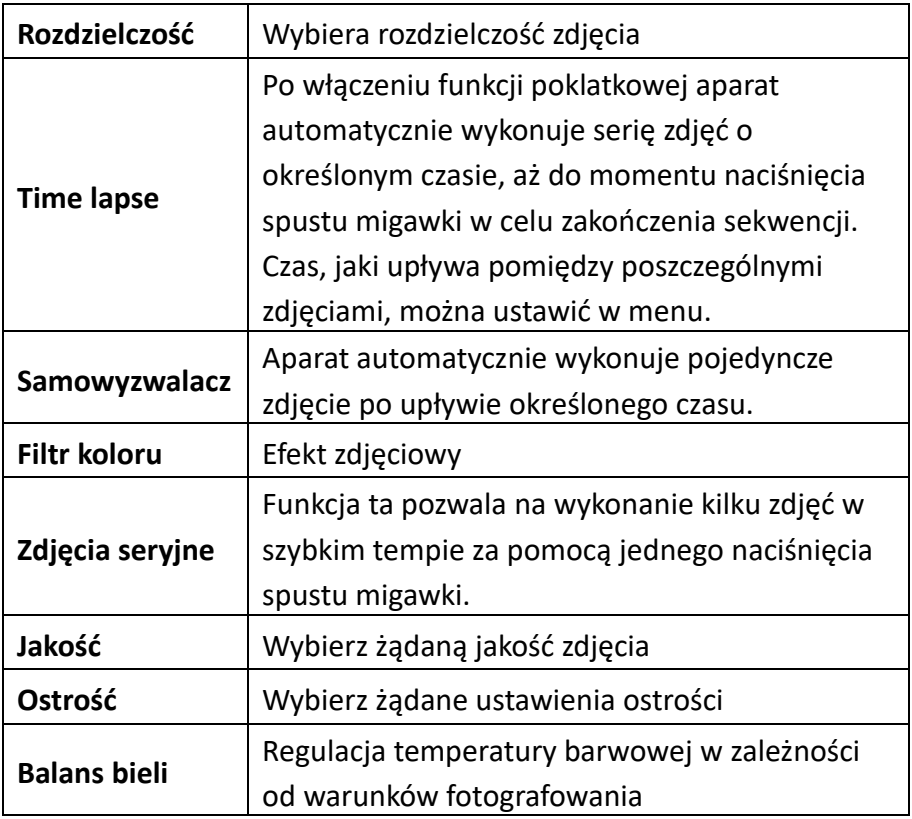

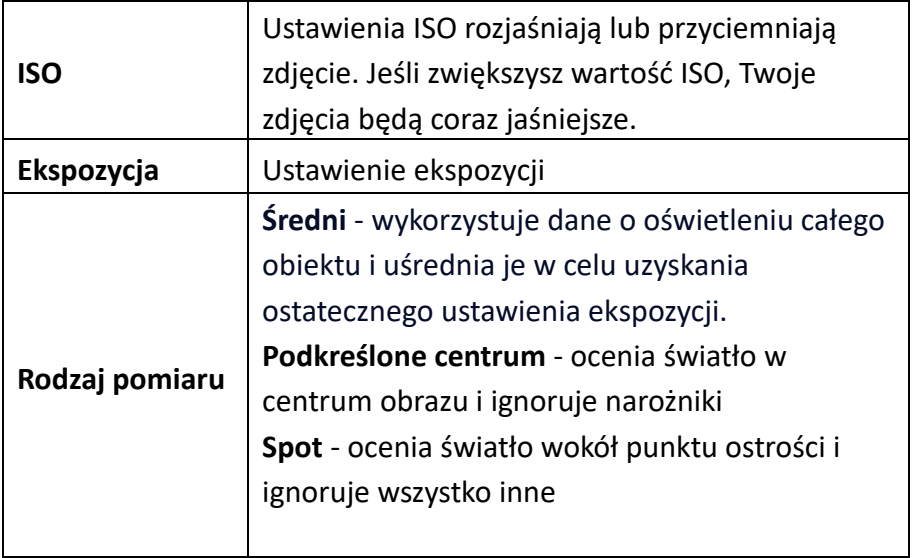

### <span id="page-25-0"></span>**Tryb odtwarzania**

Możesz odtwarzać filmy, przeglądać zdjęcia i usuwać pliki za pośrednictwem wyświetlacza LCD.

### <span id="page-25-1"></span>**Odtwarzanie plików**

- Naciśnij przycisk Mode/OK [13], aby wejść w tryb odtwarzania.
- Do przeglądania plików służą klawisze Góra[16] i Dół[15].
- Naciśnij przycisk nagrywania [8], aby rozpocząć odtwarzanie wideo lub przeglądanie zdjęcia.
- Użyj przycisku zoom [6], aby dostosować głośność podczas odtwarzania.
- Podczas odtwarzania filmu użyj przycisku w dół [15], aby przyspieszyć odtwarzanie (2X / 4X / 8X).
- Do przewijania odtwarzania użyj klawisza w górę [16].

 $(-2X / -4X / -8X)$ .

### <span id="page-26-0"></span>**Slideshow**

W trybie odtwarzania można użyć opcji "Slideshow", aby zaprezentować zdjęcia z czasem wyświetlania ustawionym przez użytkownika.

- W trybie odtwarzania wybierz dowolne zdjęcie.
- Naciśnij przycisk menu [14], aby otworzyć menu "Opcje fotograficzne".
- Klawiszem w dół [15] podświetl "Slideshow".
- Naciśnij przycisk Mode/OK [13], aby otworzyć opcje wyświetlania czasu.
- Za pomocą przycisków Góra [16] i Dół [15] podświetl żądany czas i naciśnij przycisk Mode/OK [13], aby potwierdzić.

Następnie kamera automatycznie rozpocznie Slideshow. Jeśli Slideshow nie rozpocznie się automatycznie, naciśnij przycisk Mode/OK[13].

Naciśnij przycisk Mode/OK [13], aby wstrzymać/ponownie uruchomić pokaz slajdów.

Naciśnij przycisk nagrywania/ migawki [8], aby go zakończyć.

### <span id="page-27-0"></span>**Usuwanie plików**

- Wybierz plik, który ma zostać usunięty.
- Naciśnij klawisz menu [14], aby otworzyć podmenu.
- Wybierz [Usuń] > [Usuń ten plik] > [Tak/Nie].

### <span id="page-27-1"></span>**Zabezpieczanie plików**

Aby zapobiec przypadkowemu usunięciu plików, można je zabezpieczyć.

- Wejdź w tryb odtwarzania i wybierz plik, który chcesz zabezpieczyć.
- Nacisnąć przycisk menu [14], wybrać "Ochrona plików" i potwierdzić przyciskiem OK.
- Zdecyduj, czy chcesz zablokować tylko wybrany plik, czy wszystkie.
- Potwierdź wybór przyciskiem OK.

Naciśnij przycisk menu [14] 2x, aby powrócić do ekranu odtwarzania.

Wszystkie aktualnie chronione pliki są oznaczone symbolem klucza wyświetlanym na wyświetlaczu LCD.

### <span id="page-28-0"></span>**Ikony ekranu w trybie odtwarzania**

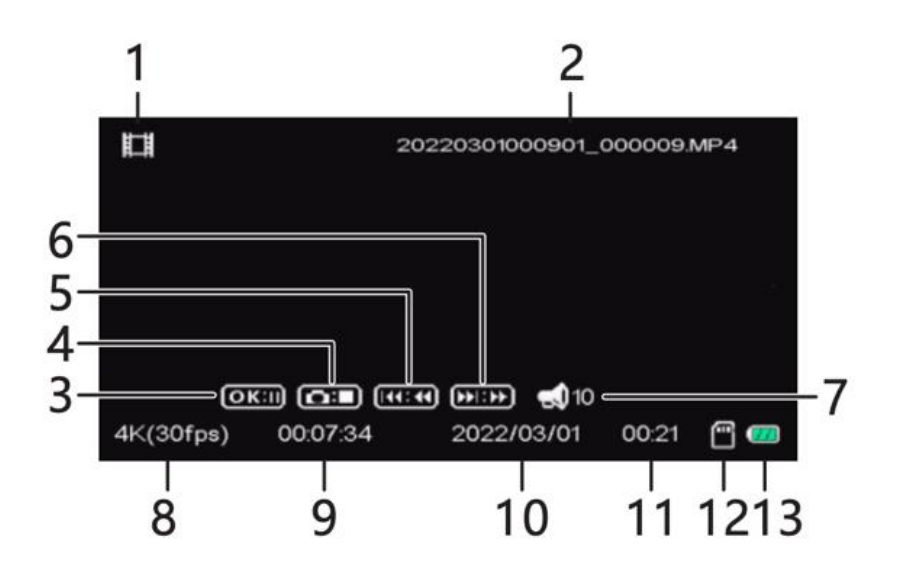

- 
- 2. Nazwa pliku 9. Czas
- 
- 
- 5. Przewijanie do tylu 12. Karta pamięci
- 6. Przewijanie do przodu 13. Poziom baterii
- 7. Głośność
- 1. Plik wideo 8. Rozdzielczość wideo
	-
- 3. Pauza 10. Data zapisu
- 4. Stop 11. Długość nagrania
	-
	-

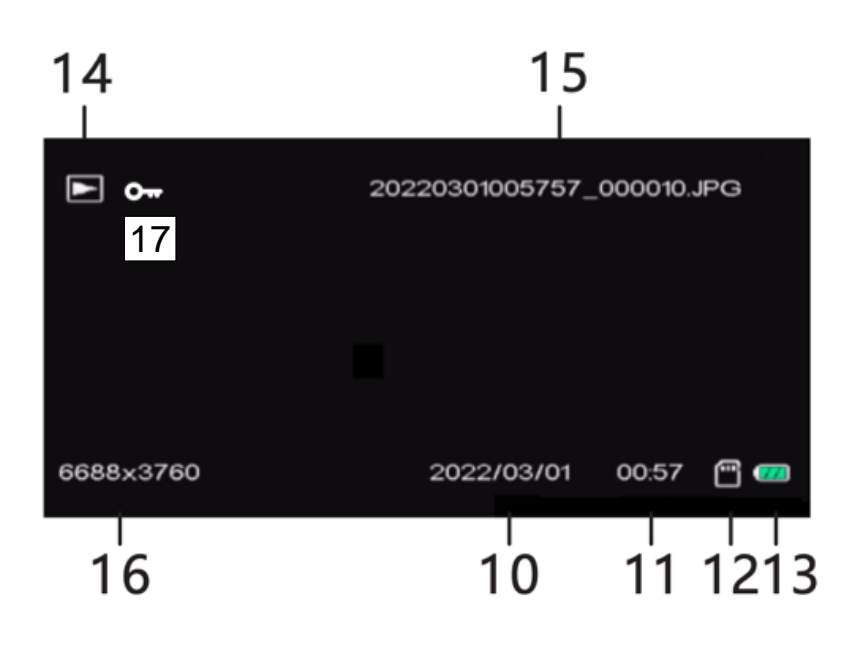

- 10. Data zapisu 14. Plik zdjęć
- 11. Czas nagrywania 15. Nazwa pliku
- 
- 13. Poziom baterii 17. Plik chroniony
- 
- 
- 12. Karta pamięci 16. Rozdzielczość zdjęć
	-

## <span id="page-30-0"></span>**Długości nagrań**

W poniższej tabeli przedstawiono przybliżone maksymalne czasy nagrywania przy różnych rozdzielczościach wideo. Czas nagrywania może się różnić w zależności od warunków nagrywania i rozmiaru karty pamięci.

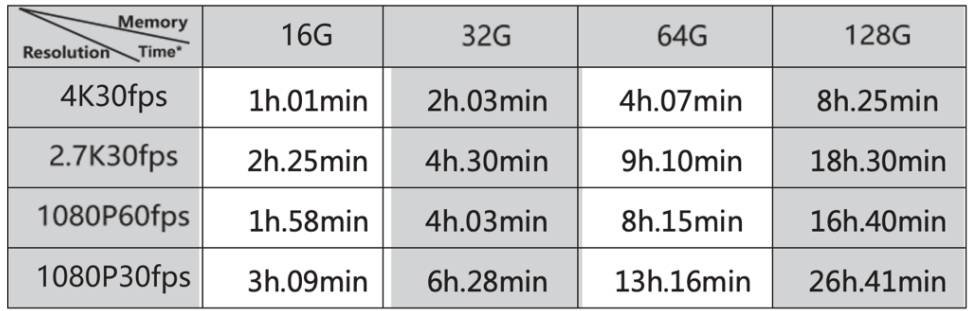

## *UWAGA!!!*

Gdy plik nagrania wideo osiągnie rozmiar 4 GB, kamera automatycznie

dzieli nagranie podczas nagrywania i rozpoczyna nowy plik. Nagranie nie jest przerywane. Jednak końcowe nagranie składa się z 2 lub więcej plików, w zależności od czasu trwania nagrania i całkowitej ilości zapisanych danych. Jest to podstawowe ograniczenie wszystkich systemów plików FAT wynikające z maksymalnego rozmiaru pliku dozwolonego w systemie FAT.

### <span id="page-31-0"></span>**Podłączanie do komputera**

Po podłączeniu kamery do komputera można przesyłać pliki lub używać kamery jako kamery internetowej.

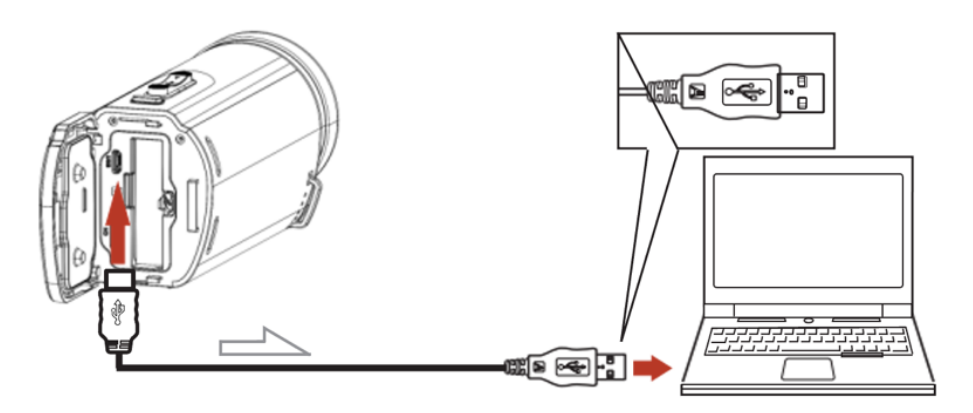

- Podłącz kamerędo portu USB komputera za pomocą dostarczonego kabla USB.
- Otwórz wyświetlacz LCD.
- Kamera włączy się automatycznie i wyświetli opcje **Mass storage** (transfer plików) lub **Camera PC** (tylko dla Windows®).
- Za pomocą przycisku w górę [16] i przycisku w dół [15] dokonaj wyboru i naciśnij przycisk Mode/OK [13], aby potwierdzić.

### **Przesyłanie plików**

- Aby przenieść pliki z kamery do komputera, wybierz "Mass Storage".
- Aparat jest skonfigurowany jako urządzenie zewnętrzne w komputerze, do którego można skopiować niezbędne pliki.

### **Kamera internetowa (tylko w systemie Windows )®**

- Aby używać kamery jako kamery internetowej, wybierz "PC camera".
- Jeśli komputer nie wyświetla obrazu z kamery, może być konieczne wybranie "kamery USB" jako urządzenia używanego w ustawieniach kamery komputera.

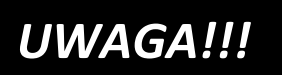

Aby uniknąć łączenia się z wbudowaną kamerą komputera,

należy wyłączyć kamerę komputera.

Aby uniknąć utraty lub uszkodzenia danych, przed odłączeniem kabla USB należy zawsze prawidłowo odłączyć kamerę od komputera.

### <span id="page-33-0"></span>**Podłączanie do telewizora**

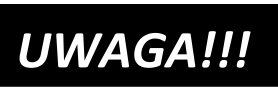

Odtwarzanie plików może być ograniczone w zależności od formatu

nagrania i ustawień wyjścia HDMI.

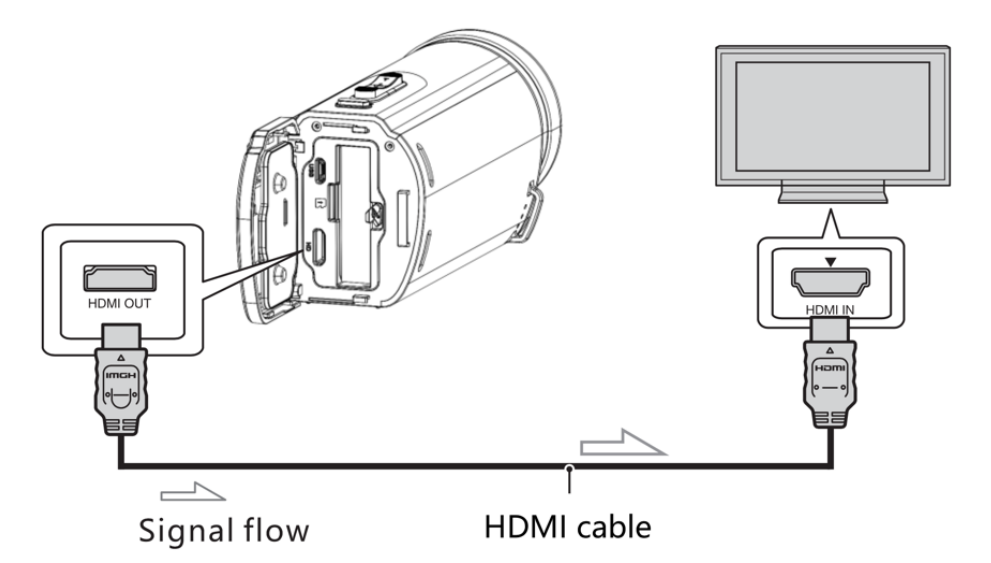

- Podłącz kamerę do wejścia HDMI w telewizorze za pomocą kabla HDMI.
- Wybierz odpowiednie wejście HDMI w telewizorze.
- Wywołaj tryb odtwarzania w kamerze i uruchom wybrany plik.

### <span id="page-34-0"></span>**Dane techniczne**

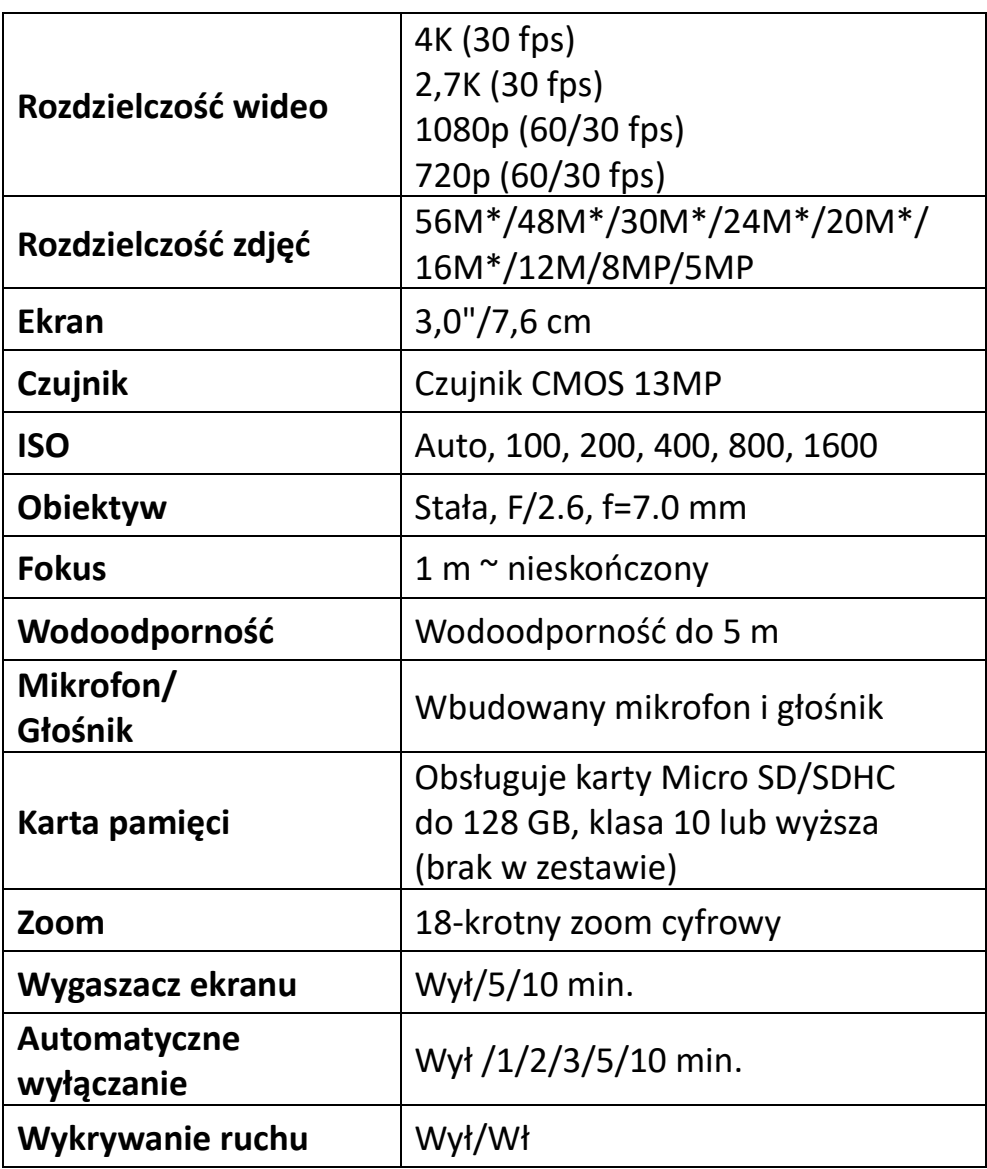

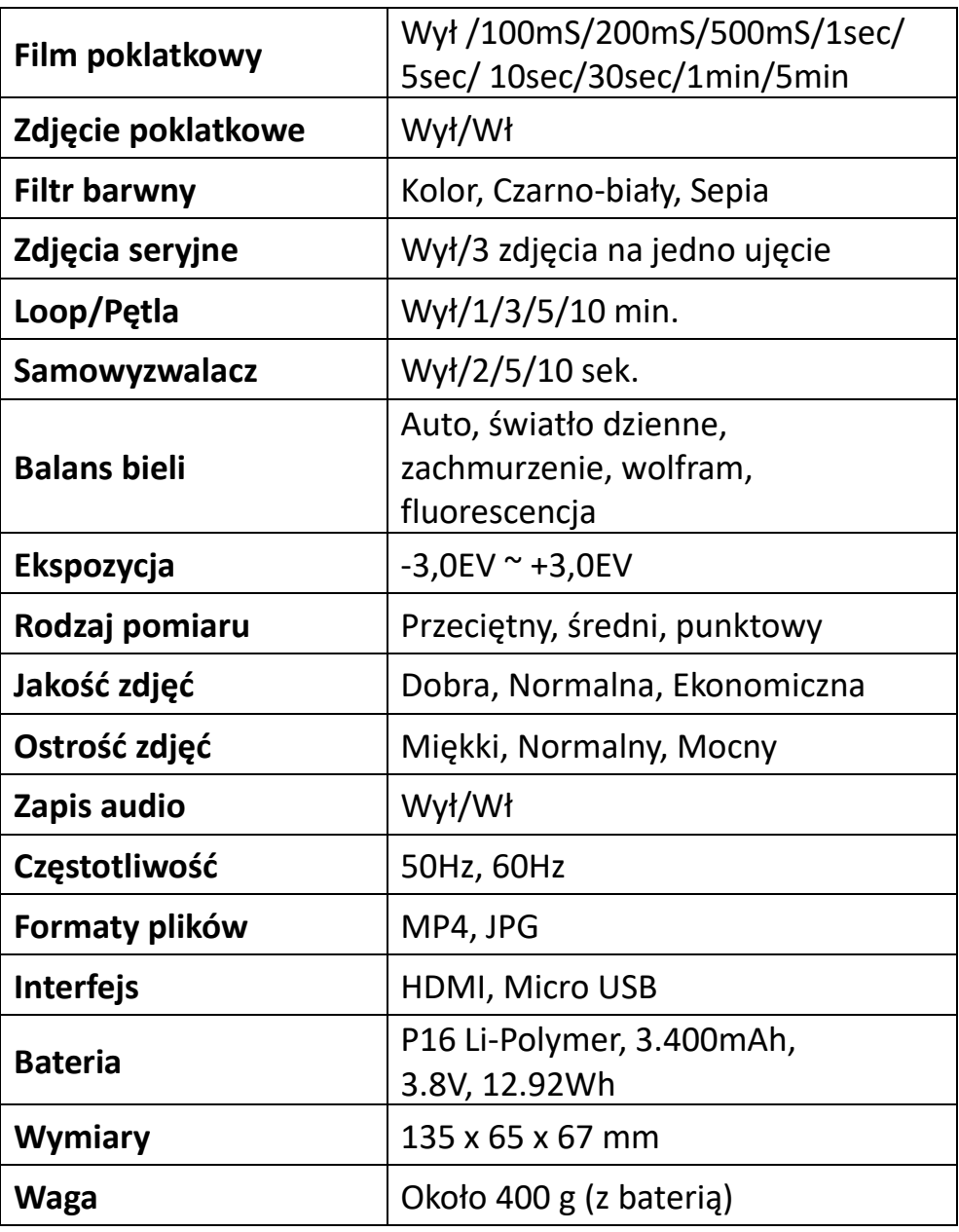

\*interpolowany

## <span id="page-36-0"></span>**Rozwiązywanie problemów**

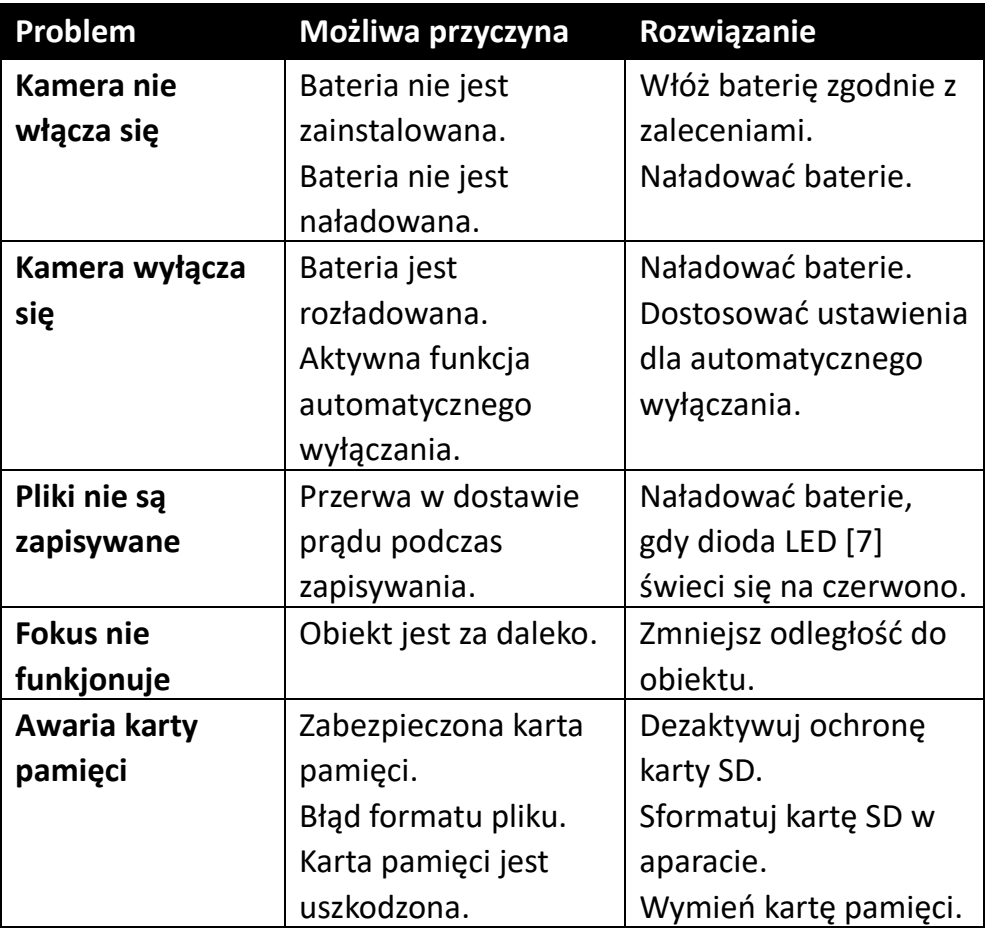

### <span id="page-37-0"></span>**Zakres dostawy**

- Wodoodporna kamera
- Bateria
- Futerał do przechowywania
- Kabel USB
- Kabel HDMI
- Instrukcja obsługi (angielski, niemiecki)

Instrukcje obsługi w innych językach są dostępne do pobrania na stronie: **https://bit.ly/3JtIJuI** 

lub:

www.easypix.info/download-manuals/download/aquapix-wdv5630/

## <span id="page-38-0"></span>**Utylizacja**

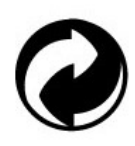

#### **Utylizacja opakowania:**

Opakowanie usuwać zgodnie z jego rodzajem. Do zbiórki makulatury, folii i opakowań z tworzyw sztucznych dodaj karton i tekturę.

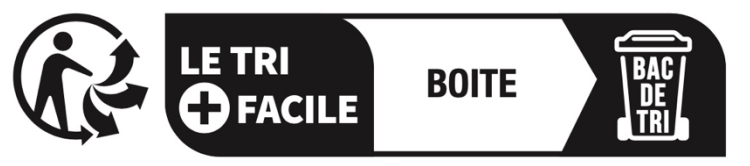

## Séparez les éléments avant de trier

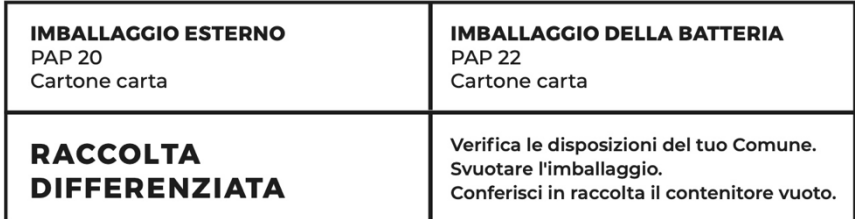

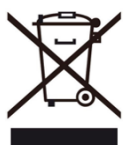

**Zużyty sprzęt elektryczny i elektroniczny i/lub baterie usuwane przez użytkowników w prywatnych gospodarstwach domowych w Unii Europejskiej:** 

Ten symbol na produkcie lub jego opakowaniu oznacza, że nie można go wyrzucać razem z odpadami domowymi. Należy oddać zużyte urządzenie i/lub baterię do odpowiedniego systemu zbierania odpadów

elektrycznych i elektronicznych i/lub baterii. Aby uzyskać więcej informacji na temat recyklingu tego urządzenia i/lub baterii, należy skontaktować się z lokalnymi władzami, sklepem, w którym zakupiono urządzenie lub firmą zajmującą się utylizacją odpadów domowych. Recykling materiałów pomaga zachować zasoby naturalne i zapewnia, że recykling odbywa się w sposób chroniący zdrowie ludzi i środowisko.

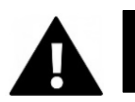

# **OSTRZEŻENIE**

#### **Ostrzeżenie dotyczące baterii:**

- Nie należy demontować ani uderzać w baterię . Upewnij się, że bateria nie jest zwarta. Nie narażać baterii na działanie wysokich temperatur. Nie należy kontynuować używania baterii, jeśli wycieka lub rozszerza się.

- Baterię należy trzymać z dala od dzieci.

- Baterie mogą eksplodować w przypadku kontaktu z otwartym ogniem. Nigdy nie wrzucaj baterii do ognia.

- Zużyte baterie należy utylizować zgodnie z lokalnymi przepisami.

- Przed utylizacją urządzenia należy wyjąć baterię i zutylizować ją oddzielnie.

## <span id="page-40-0"></span>**Deklaracja zgodności**

### **Deklaracja zgodności CE**  Niniejszym deklarujemy, że produkt jest zgodny z zasadniczymi wymaganiami i innymi odpowiednimi przepisami dyrektyw 2014/30/EU i 2011/65/EU & (UE) 2015/863. Pełny tekst deklaracji zgodności UE jest dostępny w języku niemieckim i angielskim pod adresem: www.easypix.info/download/pdf/doc-wdv5630.pdf

#### **Deklaracja zgodności UKCA**

UK PENIGLAL Z DENIGLAL Z DENIGLAL Z DENIGLAL Z DENIGLAL Z DENIGLAL Z DENIGLAL Z DENIGLAL Z DENIGLAL Z DENIGLAL Z DENIGLAL Z DENIGLAL Z DENIGLAL Z DENIGLAL Z DENIGLAL Z DENIGLAL Z DENIGLAL Z DENIGLAL Z DENIGLAL Z DENIGLAL Z przepisami dotyczącymi

urządzeń radiowych z 2017 roku (SI 2017 No.1206).

Pełny tekst brytyjskiej deklaracji zgodności jest dostępny w języku angielskim pod adresem:

www.easypix.info/download/pdf/doc-wdv5630.pdf

**EASYPIX.** ELECTRONICS